## **Table of Contents**

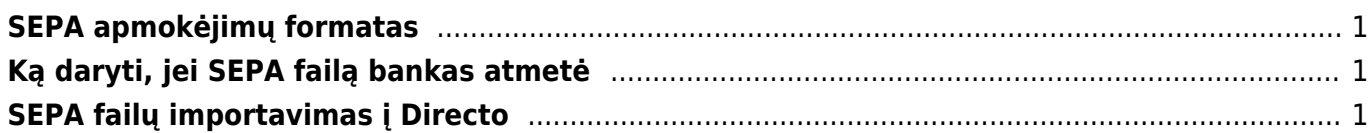

## <span id="page-2-0"></span>**SEPA apmokėjimų formatas**

Norėdami pritaikyti apmokėjimus SEPA formatui, Jums reikia pakoreguoti apmokėjimo tipų nustatymus.

- 1. Eikite: FINANSAI → Nustatymai → Apmokėjimų tipai.
- 2. Laukelyje EKSPORTO TIPAS pasirinkite "18 (SEPA EST)" ir išsaugokite. Taip reiktų pasikeisti visus turimus bankinius apmokėjimo tipus.
- 3. Po pakeitimų, apmokėjimo dokumente vietoje mygtuko "LT vidinis" bus mygtukas "SEPA EST".
- Jeigu apmokėjimų failus formuojate iš korespondencijų, susisiekite su Directo atstovais, kad būtų atnaujinta failą generuojanti forma.
- Jeigu naudojate Directo darbo užmokesčio modulį, susisiekite su Directo atstovais, kad būtų atnaujinta failą generuojanti forma iš darbo užmokesčio apmokėjimo dokumento.

## <span id="page-2-1"></span>**Ką daryti, jei SEPA failą bankas atmetė**

1. Jeigu importuojamo SEPA failo nepriima bankas, pasitikrinkite, ar apmokėjime, iš kurio formavote SEPA failą yra nurodytos tiekėjų banko sąskaitos, ar tiekėjų kortelėse yra nurodyti adresai įmonių adresai.

2. Jeigu importuojamo SEPA failo nepriima bankas, patikrinkite, ar SWIFT koduose nėra tarpų:

- NUSTATYMAI → Finansiniai nustatymai → Bankai;
- NUSTATYMAI → Pagrindiniai nustatymai → Įmonės banko SWIFT kodas;
- Tiekėjų kortelėse.

## <span id="page-2-2"></span>**SEPA failų importavimas į Directo**

SEPA failai importuojami į dokumentą Pinigų gavimai. 1. Eikite PARDAVIMAI → Dokumentai → Pinigų gavimai ir spauskite F2-NAUJAS. 2. Parinkite datą, apmokėjimo tipą ir spauskite IŠSAUGOTI. 3. Po išsaugojimo atsiras mygtukas IMPORTUOTI SEPA EST, paspauskite šį mygtuką ir iš kompiuterio pasirinkite failą išsaugotą iš banko, šalia esančiame laukelyje turi būti nurodyta - ISO XML EST. 4. Spauskite mygtuką IMPORTUOTI.

Sekančiame žingsnyje Directo parodys kokius bando įrašus atpažino, neatpažintus irgi parodys, bet jiems nepriskirs pirkėjo ar sąskaitos. Sąrašo pabaigoje spaudžiame Įkelti į dokumentą mygtuką ir visi įrašai bus sukelti į dokumentą. Sukeltus įrašus dokumente dar galima koreguoti prieš pinigų gavimo dokumento patvirtinimą.

From: <https://wiki.directo.ee/> - **Directo Help**

Permanent link: **[https://wiki.directo.ee/lt/sepa\\_formatas?rev=1544541313](https://wiki.directo.ee/lt/sepa_formatas?rev=1544541313)**

Last update: **2018/12/11 17:15**